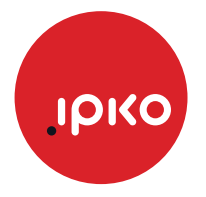

## KRIJIMI I LISTËS FAVORITE TË KANALEVE

1. Shtypni butonin "Menu"

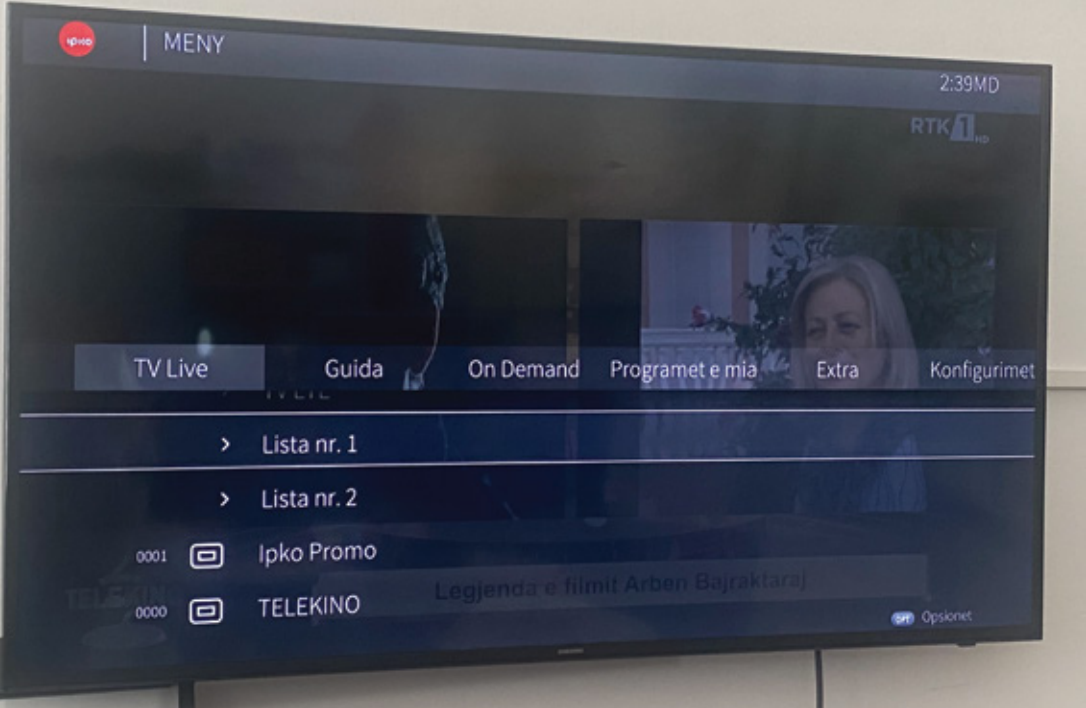

- 2. Shtypni butonin OPT
- 3. Selektoni "Shto listën e re OK

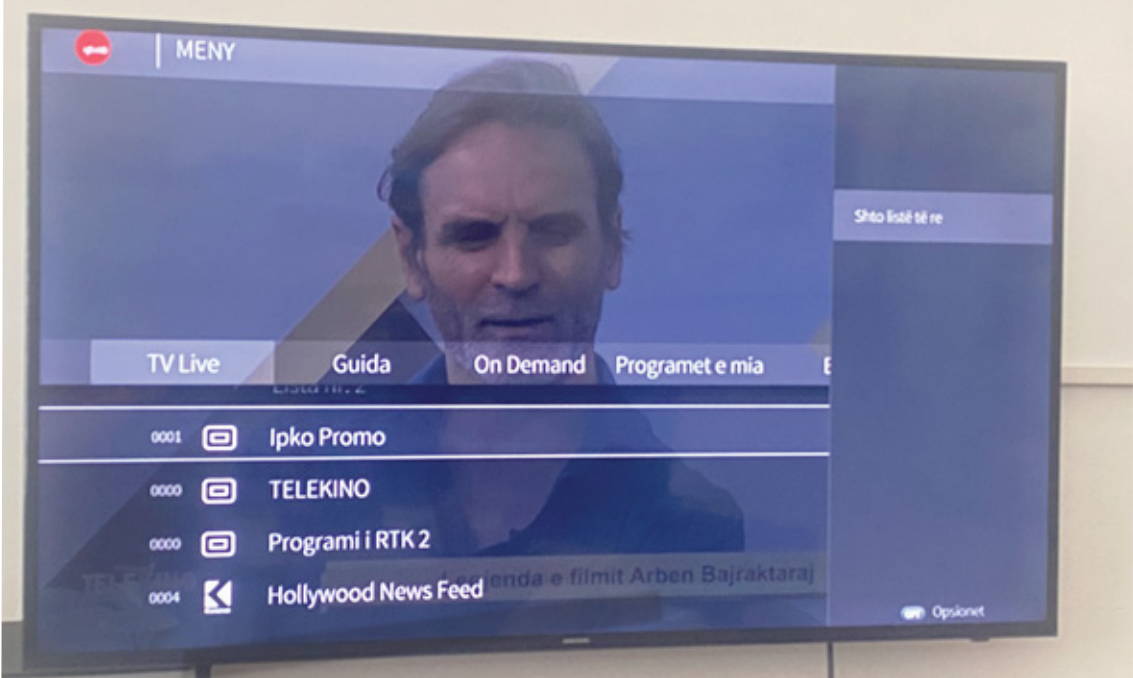

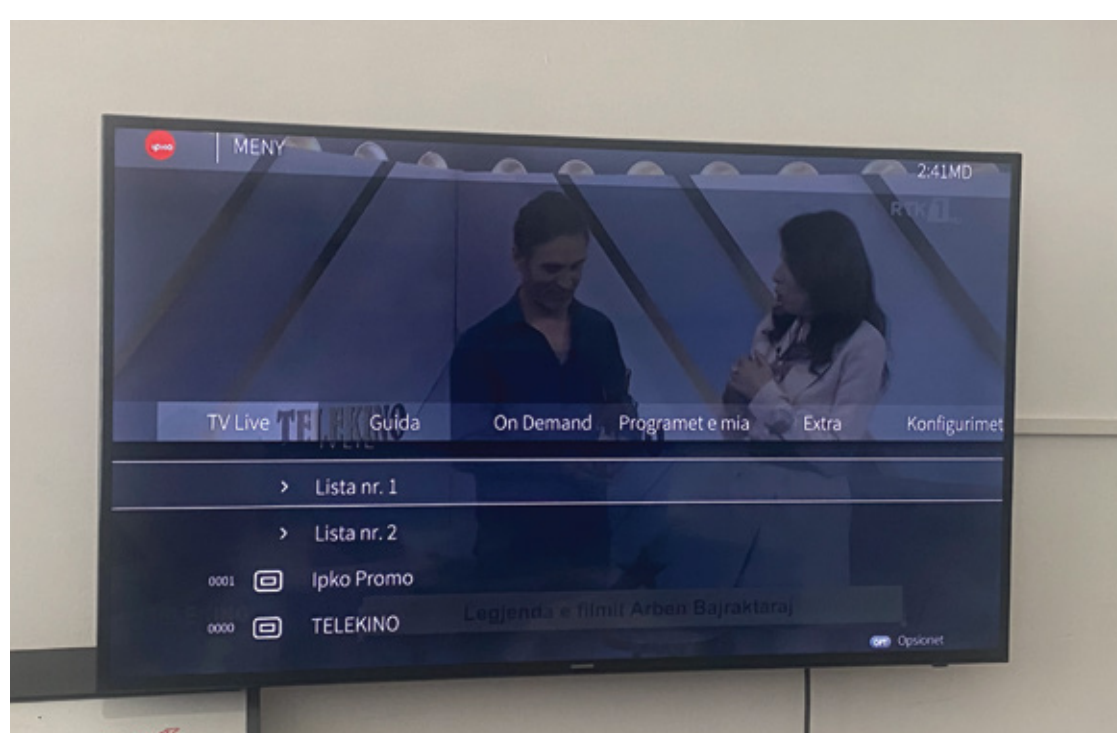

4. Selektoni "Lista Nr.1", butonin OPT

5. Shtypni "Shto/largo TV kanale"

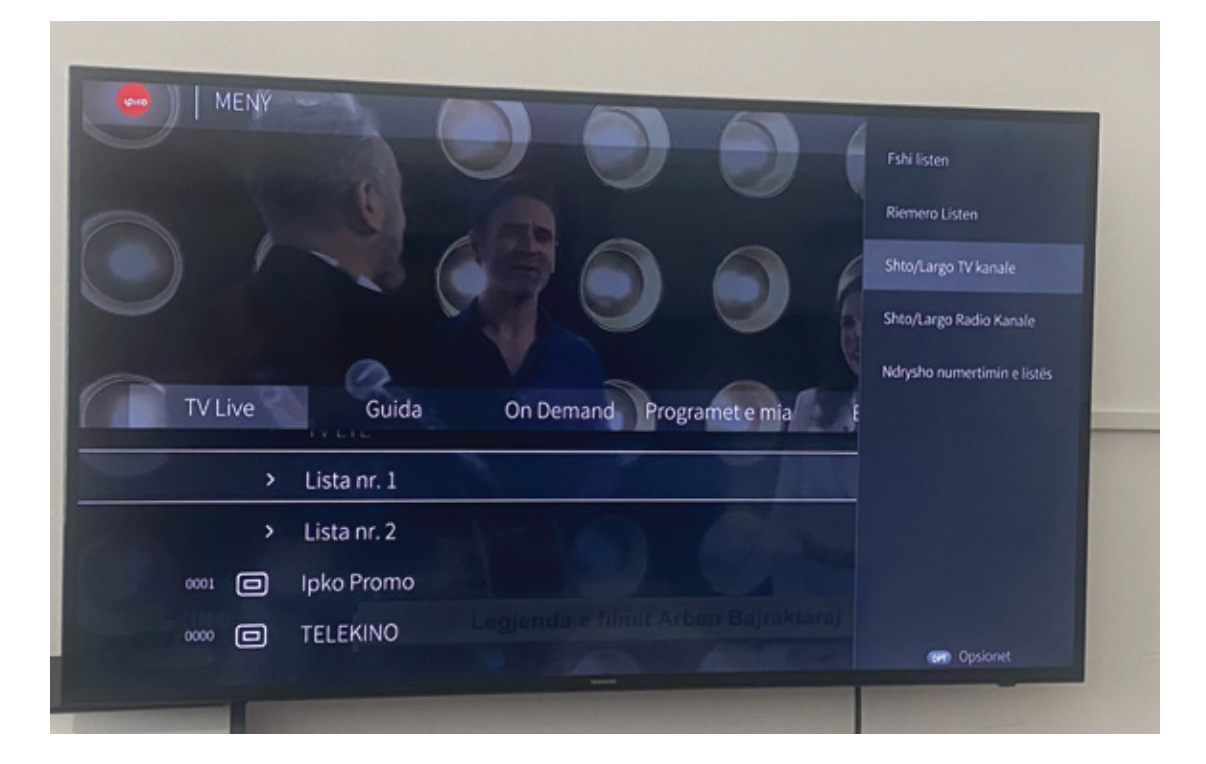

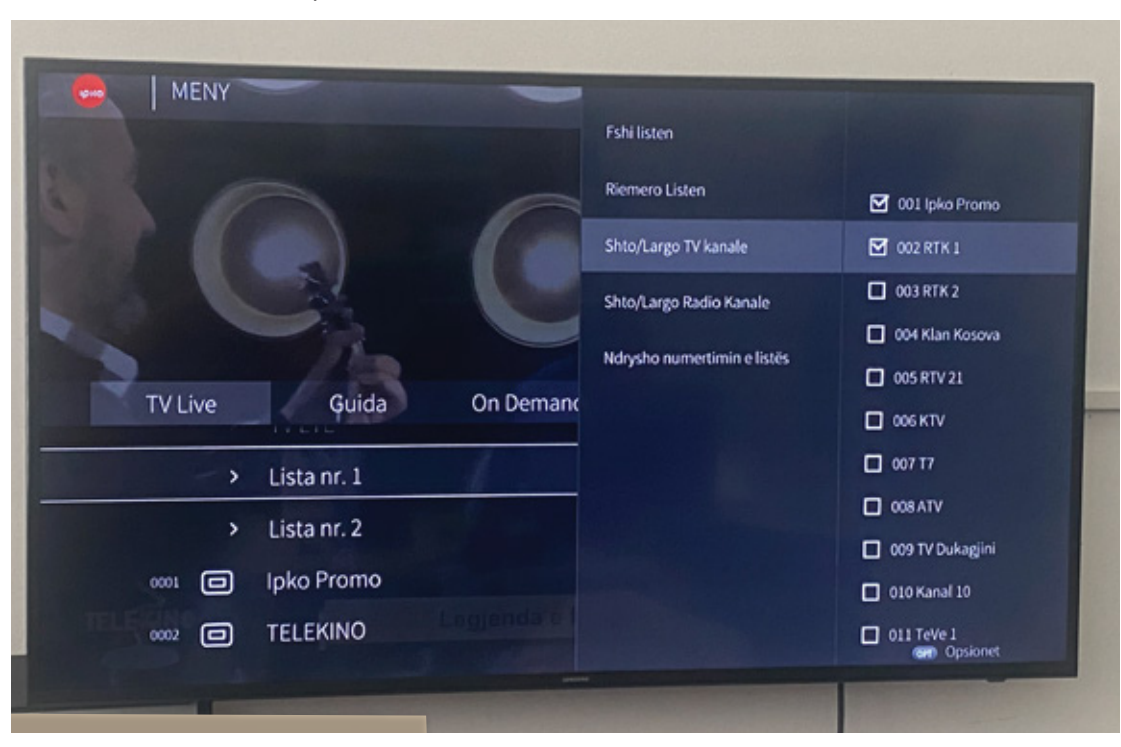

6. Selektoni kanalet për listen e re favorite

7. Për të ndryshuar renditjen në listën favorite selektoni "Menu - Lista nr.1 - Ri-sitemo listen"

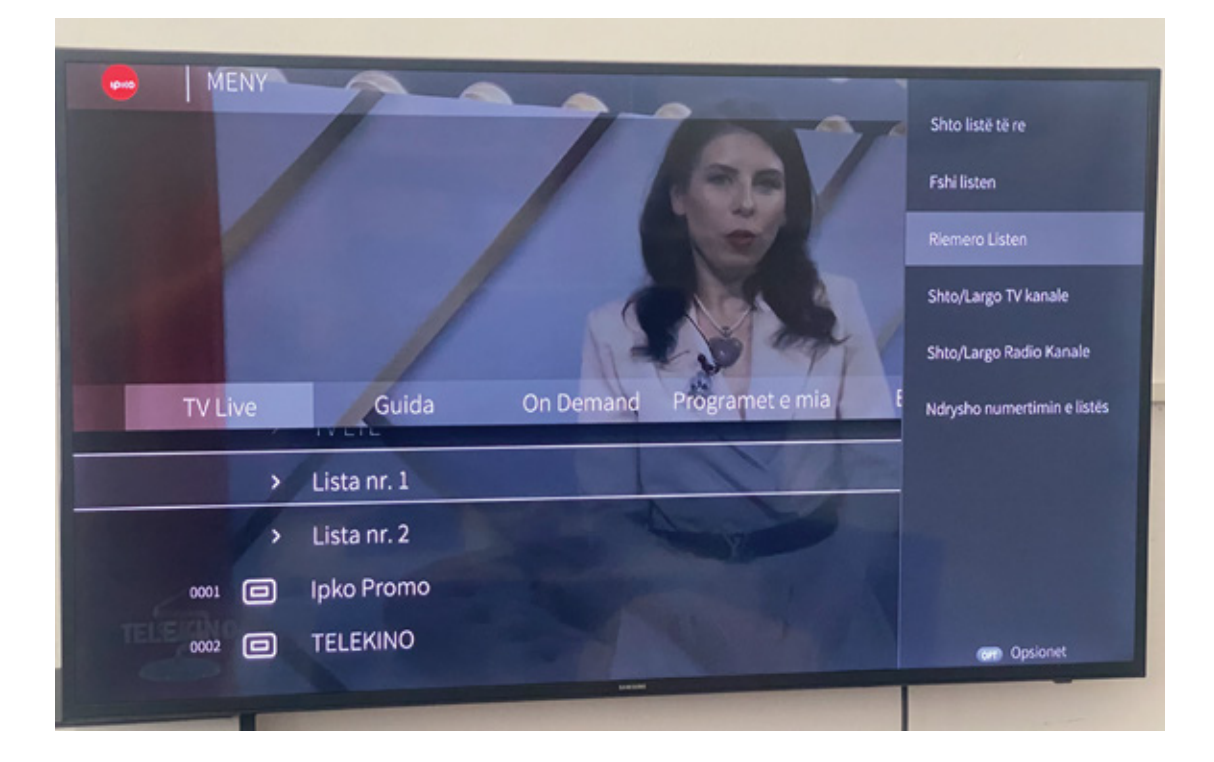

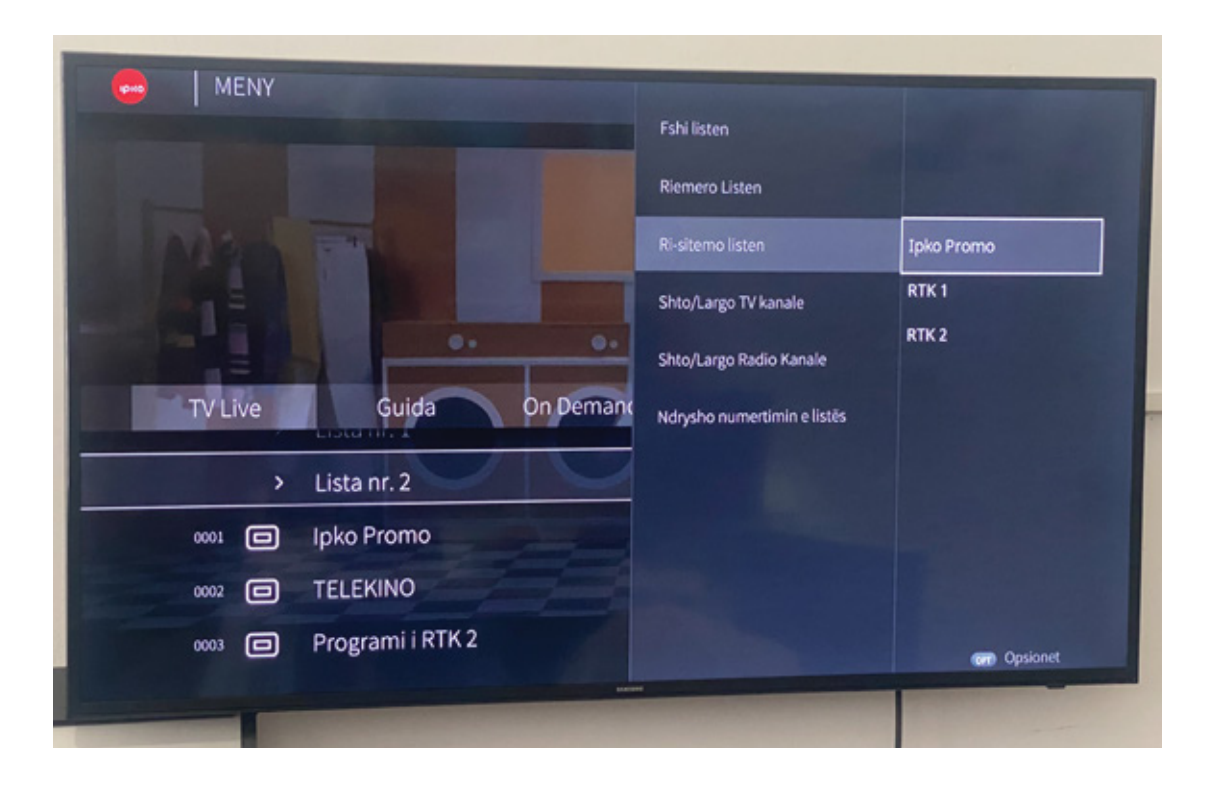